# **Boletim Técnico**

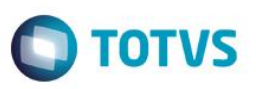

## **Definição de Mapa de Conhecimento por Requisito de Acesso**

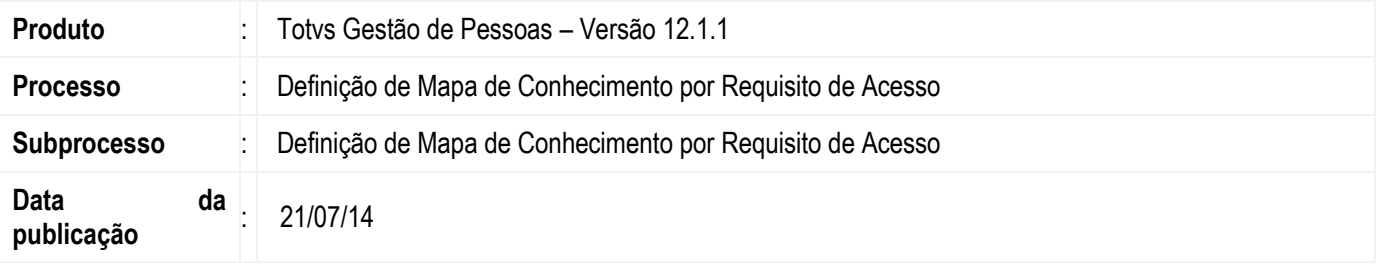

A Definição de Mapa de Conhecimento tem como objetivo definir o mapeamento dos conhecimentos esperados para os funcionários de uma empresa, sem necessariamente fazer uma gestão por competências.

Será possível mapear para função, seção, lotação, função no posto de trabalho, tarefa ou funcionário, requisitos de acesso exigidos e/ou desejados para que os funcionários desempenhem determinada função.

### **Desenvolvimento/Procedimento**

#### **1 – Parametrizador**

Acessar Configurações | Parametrizador, menu: 07.00.11 – Mapa de Conhecimento, para determinar as preferências para definição do mapa de conhecimento.

### **Por Requisito de Acesso**

"Quantidade de Dias para Expiração" Obrigatória: marcando este parâmetro será obrigatória a informação dos dias de expiração na Definição de Mapa de Conhecimento por Requisitos de Acesso para novas definições e para definições que forem alteradas;

Valor padrão para "Quantidade de Dias para Expiração" (a partir da data de aquisição do requisito): preenchendo este parâmetro , será carregado automaticamente o tempo padrão na tela de Definição de Mapa de Conhecimento por Requisito de Acesso;

Quantidade de dias antes da expiração para um requisito de acesso estar em alerta: preenchendo este parâmetro, o valor definido será utilizado como referência para definir requisitos em alerta no Painel de Aprendizagem, Mapa de Conhecimento e LNT;

### **2 – Cadastro**

Acessar Acompanhamento | Mapa de Conhecimento | Definição por Requisitos de Acesso para criar uma nova definição.

Tipo de Vínculo: será definido o tipo de vínculo do mapa de conhecimento dentre as seguintes opções:

- Função
- Seção
- Lotação
- Função no posto de trabalho
- Tarefa
- Funcionário

Requisito de Acesso: será definido o requisito de acesso esperado para os funcionários. Tendo para tal definição duas opções:

Escolher o requisito de acesso a partir do seu cadastro.

# **Boletim Técnico**

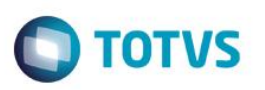

- Clicar no botão: "Não sabe qual é o requisito? Busque pelo curso." Neste momento o usuário irá escolher o curso existente no cadastro e a partir dessa informação o sistema irá listar os requisitos de acesso que treinam esse curso. Visualizando os requisitos relacionados ao curso informado, o usuário terá duas opções:
	- 1. Escolher um requisito de acesso da listagem. Ao concluir a operação o requisito escolhido preencherá o campo Requisito de Acesso da tela de definição.
	- 2. Criar um novo requisito de acesso para o curso informado. Neste caso o usuário precisará informar o código e o nome do novo requisito de acesso (sugerido automaticamente como "Conhecimento em "[Nome do Curso]" ") que será criado. Ao concluir a operação o novo requisito será gravado na base de dados do sistema e preencherá o campo Requisito da tela de Definição.

Tipo: Classifica se o requisito de acesso será Exigido ou Desejado neste mapeamento.

### Validade do Requisito:

- Definir um prazo para expiração do requisito: este campo deverá ser marcado uma vez que se deseje que o mapeamento tenha uma validade. Se o parâmetro: "Quantidade de Dias para Expiração" Obrigatória" estiver ativado para Requisitos de Acesso, esta opção não poderá ser desmarcada.
- Quantitdade de dias após a pessoa obter o requisito: Neste campo será definida a quantidade de dias que um requisito de acesso será válido. Após este período o requisito será considerado "expirado". Se o parâmetro: "Quantidade de Dias para Expiração" Obrigatória" estiver ativado para Requisitos de Acesso, este campo deverá ser obrigatoriamente preenchido.

Ativo: Indica que uma definição de mapeamento encontra-se ativa.

\*\*\*Ao ser desativado, o requisito deixa de ser considerado em todos os pontos do sistema que utilizam o Mapa de Conhecimento por Requisito de Acesso.

### **3 – Processos**

Será disponibilizado um processo que permitirá copiar definições existentes para diferentes tipos de vínculos. As cópias irão contemplar todos os detalhes do mapeamento de origem para o mapeamento de destino.

Com o mapeamento aberto acessar: Processos | Cópia de Definições de Mapa de Conhecimento por Requisitos de Acesso.

### Origem da Cópia:

Tipo de Vínculo: Será possível escolher uma dentre as opções de vínculo já mapeadas: Função, Seção, Lotação, Função no Posto de Trabalho, Tarefa e Nome do Funcionário. A opção escolhida irá direcionar os filtros que poderão ser aplicados e o formato de exibição dos itens que serão copiados.

Legenda: Requisitos de Acesso classificados como Exigidos, serão exibidos na cor "Azul", já os classificados como Desejados, serão exibidos na cor "Verde".

Ordenar por: Será possível definir se o resultado do filtro será ordenado por: Código ou Nome.

Após aplicar o filtro, será montada uma árvore de acordo com o tipo de vínculo escolhido.

- O sistema disponibilizará os botões:
	- Expandir todos: Clicando neste botão, a árvore expandirá e será possível visualizar todos os requisitos de acesso vinculados.
	- Recolher todos: Clicando neste botão, a árvore irá recolher as informações dos requisitos de acesso vinculados.

### **Boletim Técnico**

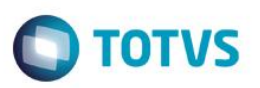

### Destino da Cópia:

Tipo de Vínculo: Será possível escolher uma dentre as opções de vínculo já mapeadas: Função, Seção, Lotação, Função no Posto de Trabalho, Tarefa e Nome do Funcionário. A opção escolhida irá direcionar os filtros que poderão ser aplicados e o formato de exibição dos itens que serão copiados.

Após aplicar o filtro e estar visualizando tanto os dados de origem quanto os de destino da cópia, o usuário poderá fazer a cópia dos itens desejados. Para isso ele irá clicar no item no grupo de origem e irá arrastar para o destino desejado. Se o usuário clicar no agrupador de origem e arrastar para o destino, todos os itens do agrupador selecionado serão copiados para o destino escolhido.

Abaixo do grupo de destino, o sistema irá exibir um aviso com a quantidade de itens adicionados durante o processo.

Após terminar de arrastar os itens que deseja copiar, o usuário irá clicar "Avançar" o processo. Será exibido um resumo de todas as cópias que serão efetuadas ao concluir o processo. Após conferir se está de acordo com sua necessidade, o usuário irá "Finalizar" o processo, efetivando assim a cópia dos registros.

Será exibido um log ao final do processo indicando os itens copiados e se houve algum problema que impediu a cópia de algum item.

Com o mapeamento aberto acessar: Processos | Cópia de Definições entre Coligadas.

O processo de cópia de Definição de Mapa de Conhecimento entre Coligadas foi criado para facilitar a replicação de definições para empresas que utilizam várias coligadas

A partir da seleção das definições que se deseja copiar, o usuário irá escolher para quais coligadas serão copiadas as definições. O sistema irá validar se nas coligadas de destino escolhidas pelo usuário existem as entidades relacionadas às definições escolhidas. Para cada tipo de vínculo será feita a validação necessária.

Caso a validação seja bem-sucedida, a cópia será realizada para as coligadas escolhidas.

As informações sobre as validações e cópias realizadas serão exibidas após a execução do processo no Log de Execução.

Exemplo de validação na cópia de Definição por Requisitos de Acesso:

- Origem da cópia: definição da competência 00003, vinculada à função código 00001 e coligada 1.
- Destino da cópia: coligadas 2 e 3.
- O sistema irá validar se a competência 00003 e a função 00001 existem nas coligadas 2 e 3.